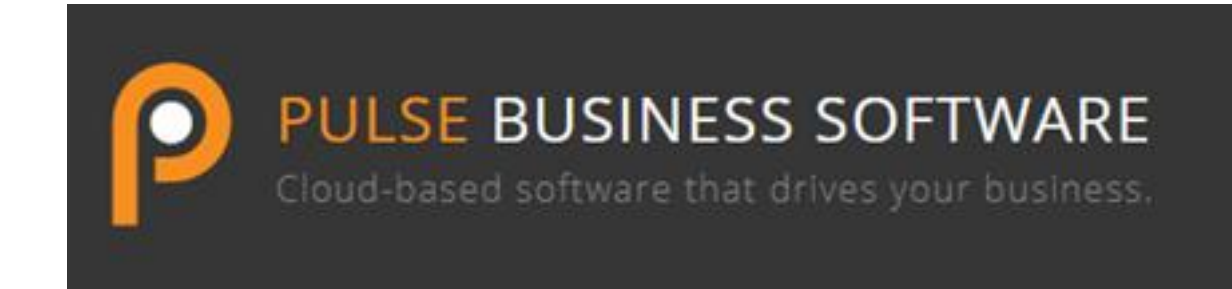

# Pulse Release Notes – Version 21.02

### **Highlights**

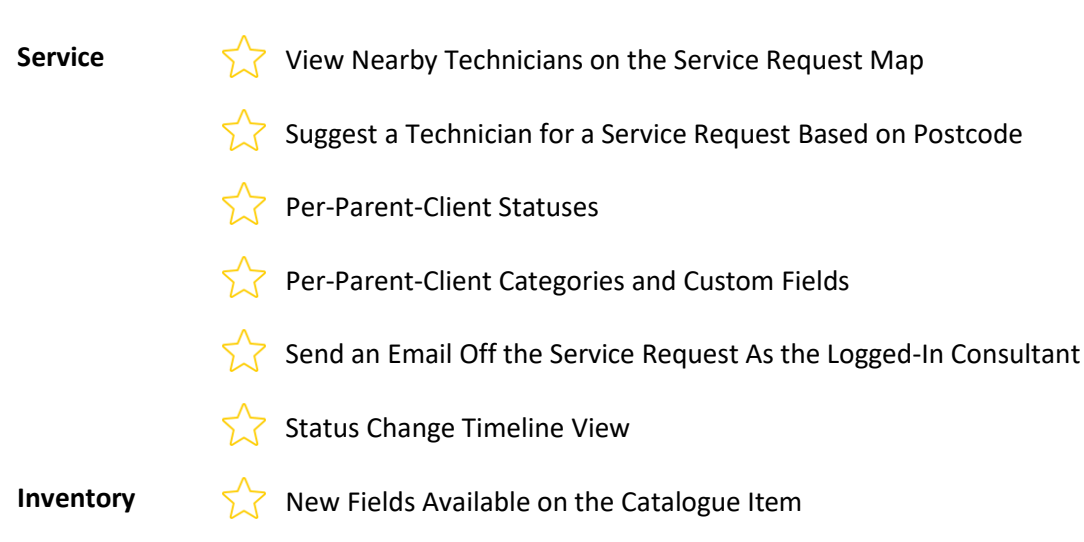

**Client Portal**  $\sqrt{ }$  Store Portal Enhancements

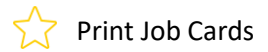

Only View Responses With Status Changes

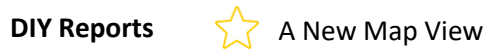

### **Service**

#### $52$ **View Nearby Technicians on the Service Request Map**

You can now view the engineers close to the job to aid in scheduling field calls.

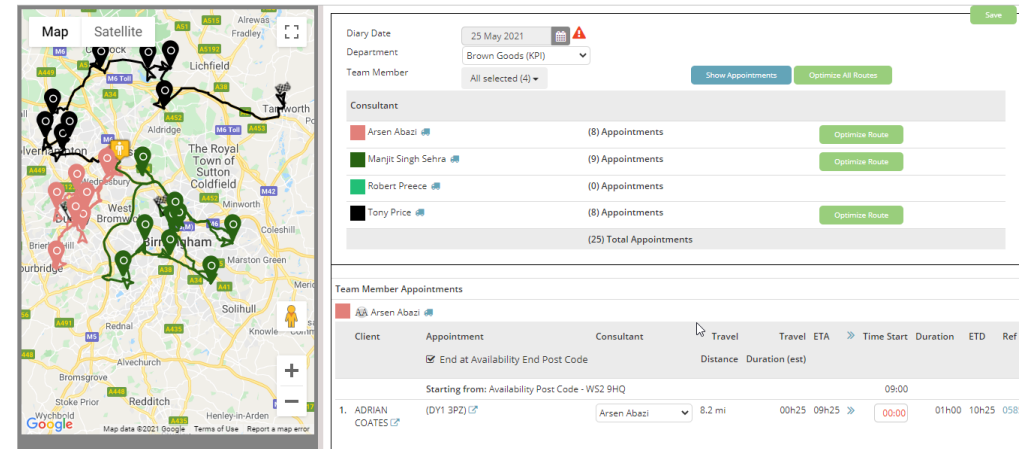

#### **Suggest a Technician for a Service Request Based on Postcode**  $\frac{1}{2}$

If there are 2 jobs with the same postcode it will now suggest that same engineer to goes to those 2 jobs.

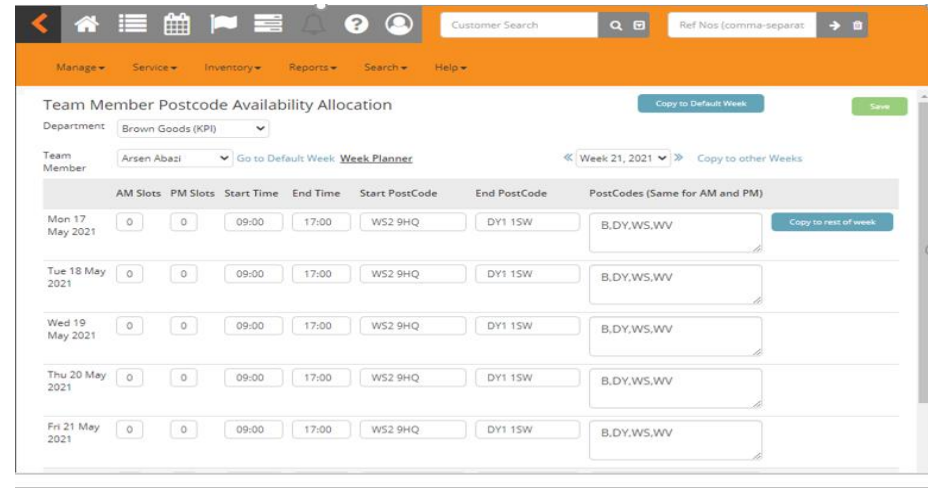

# 5.7

# **Per-Parent-Client Statuses**

It is now possible to have a set of statuses available per parent client. This means that only those statuses are available on Service Requests for the client and its children.

#### **Per-Parent-Client Categories and Custom Fields on the Service Request**  $52$

Similar to the statuses above, it is now possible to have a set of Categories and Custom fields available per parent client.

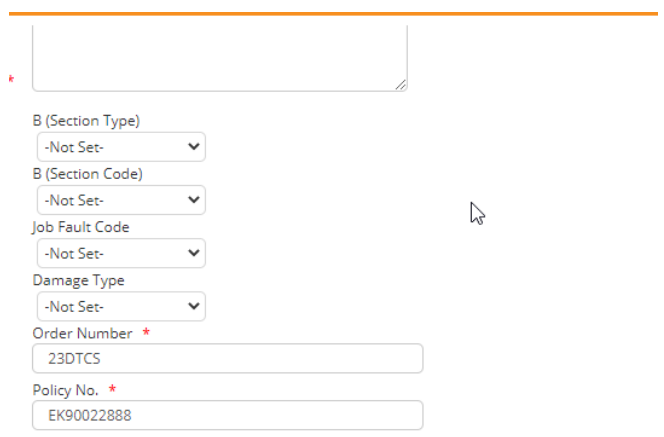

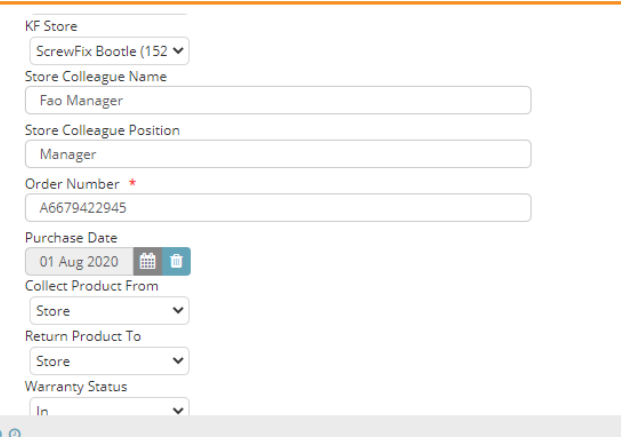

#### 5.7 **Send an Email Off the Service Request As the Logged-In Consultant**

It is now possible to set Pulse to show the logged in consultant as the sender of the email.

#### $\overline{\Sigma}$ **Status Change Timeline View**

View a timeline of responses that include a status change in an easy-to-read graphical layout.

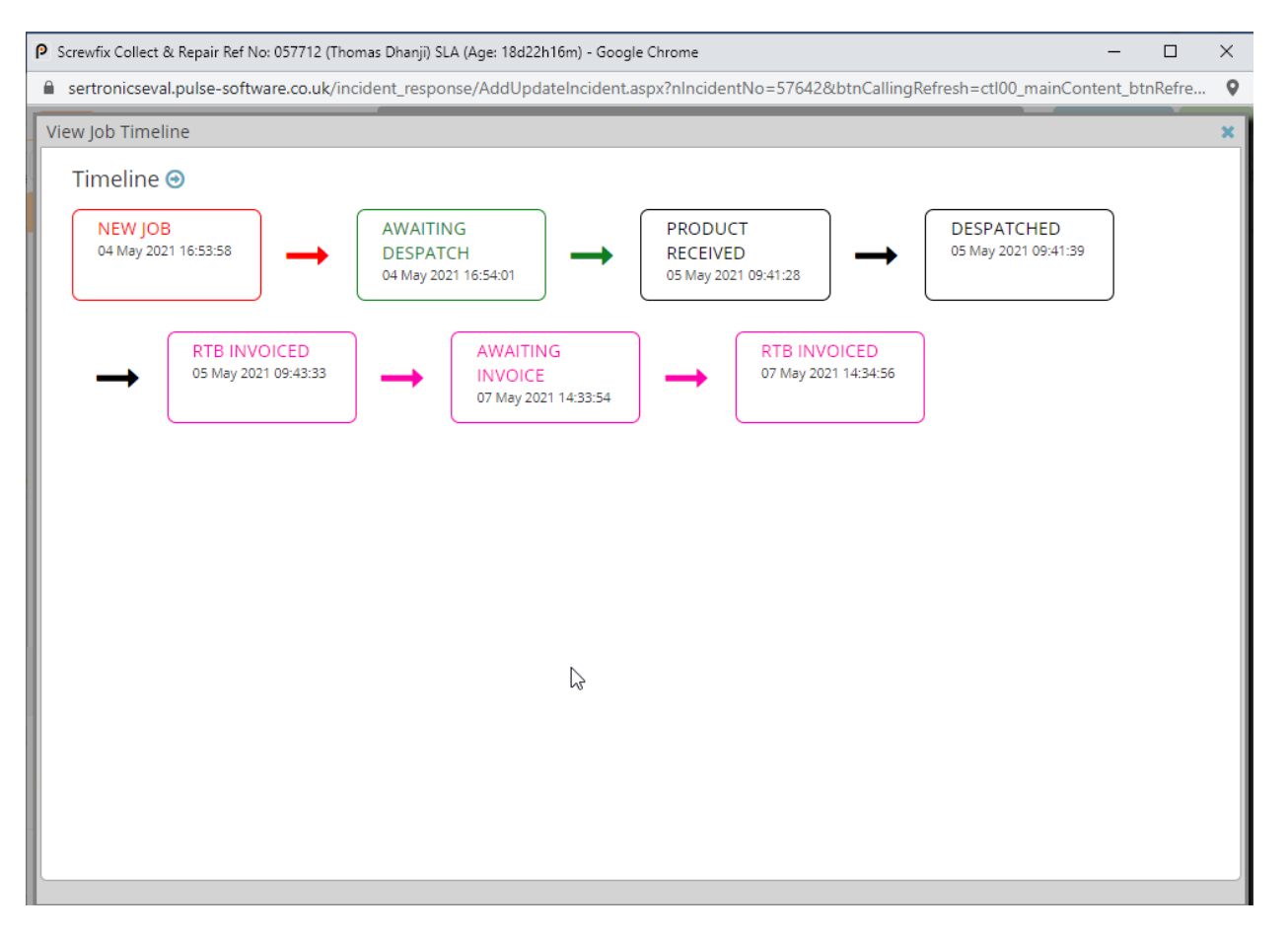

### **Mobile Location**

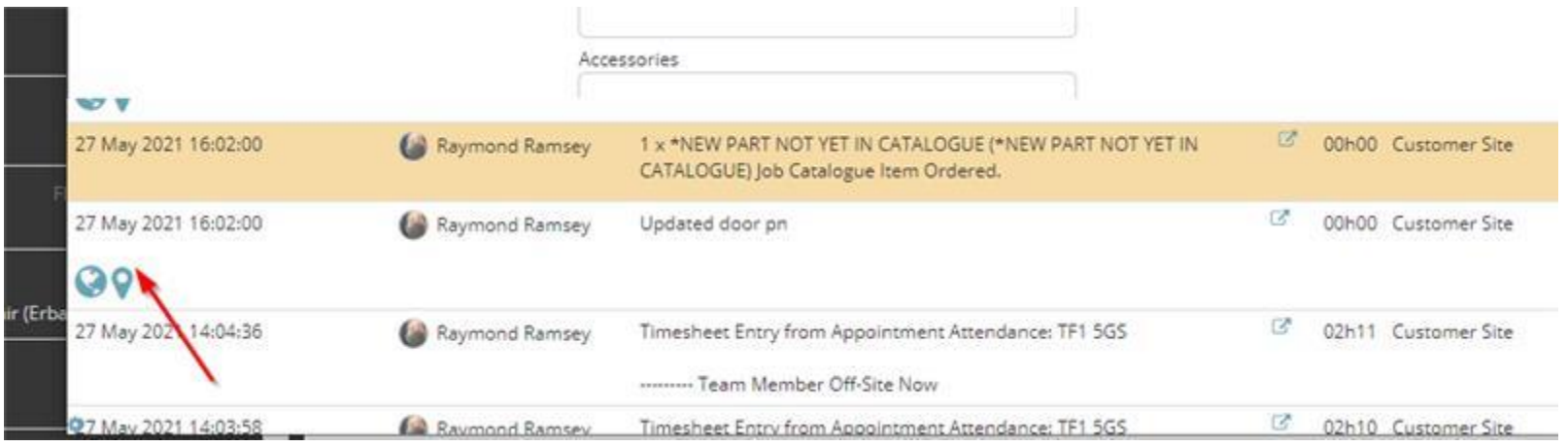

Every response made on the new mobile app records the location.

### **Warn the Consultant if the Voucher Balance is Zero**

When a user first links a ticket to a contract \*that is an explicit deduction contract\*, if the balance of vouchers is zero the use will get a message notifying them that the balance is zero.

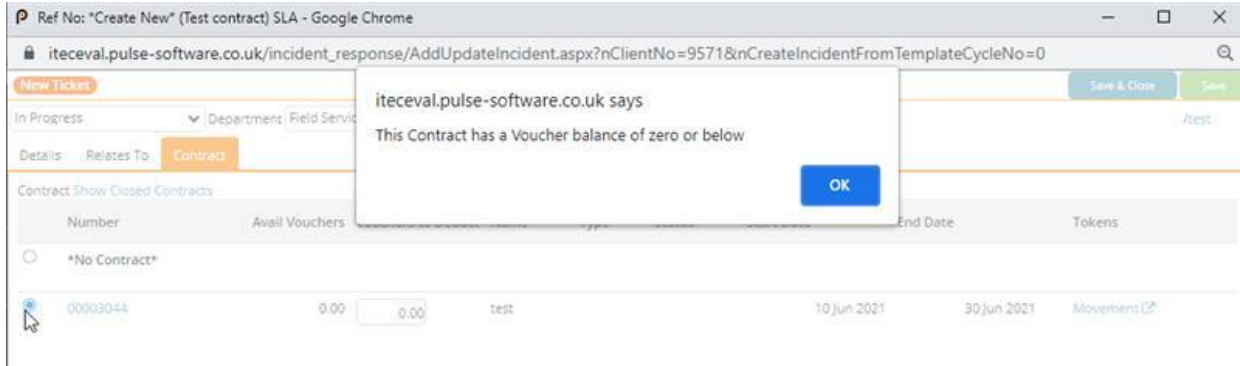

#### **Service Request Detail on the Timesheet Activity Edit**

When you hover over a timesheet entry you will see the title and customer name.

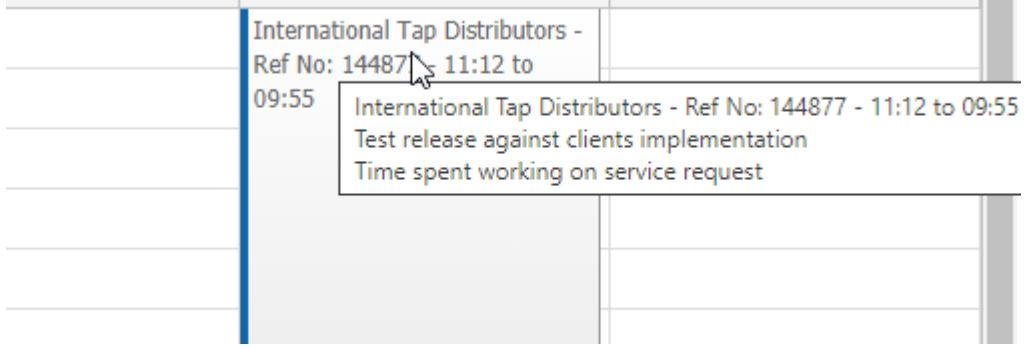

### **Reassigning the Service Request when a Linked Appointment is Reassigned**

When a scheduled event is re-assigned to another consultant via the Google Maps Route planning, the ticket is now also re-assigned to that new consultant.

### **One Time Pins From Checklists**

A new question type allows sending the OTP to a recipient selected in the dropdown, or you can manually capture the email address.

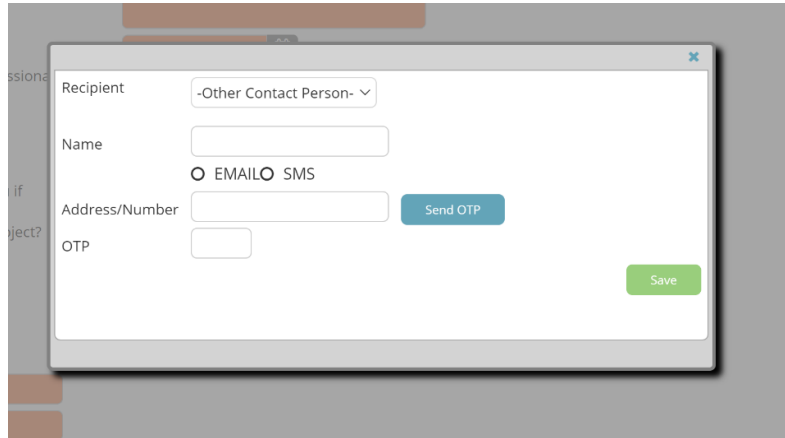

### **SLA Display Improved to Show Days**

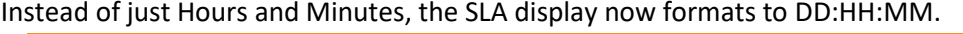

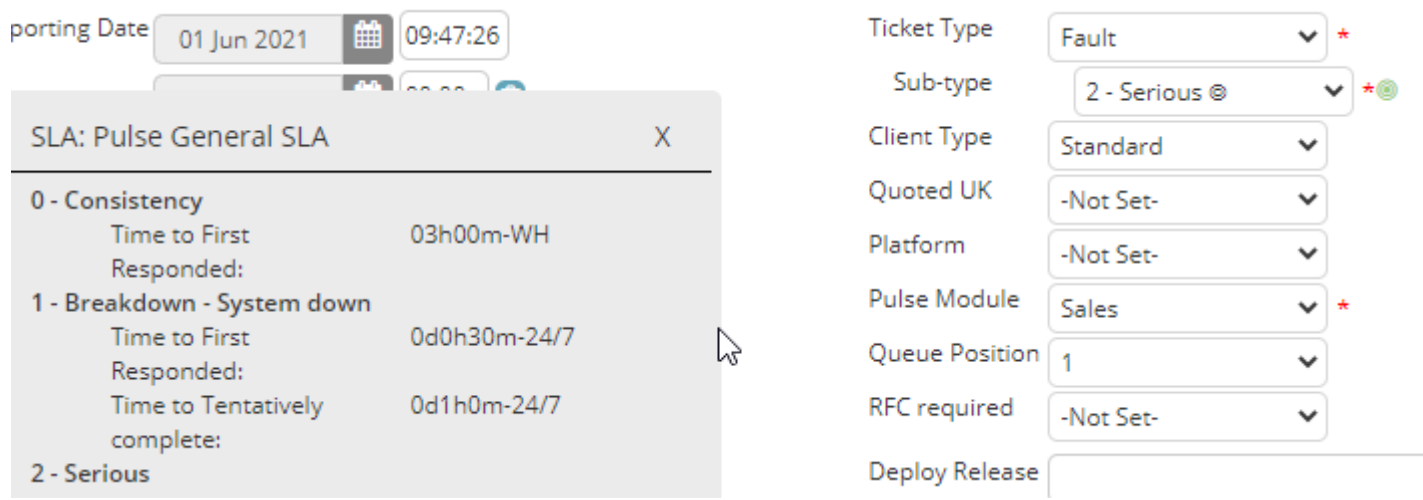

# **Inventory**

# **New Fields Available on the Catalogue Item**

Height, Width, Length, Weight, EAN Code and Support Note are now supported.

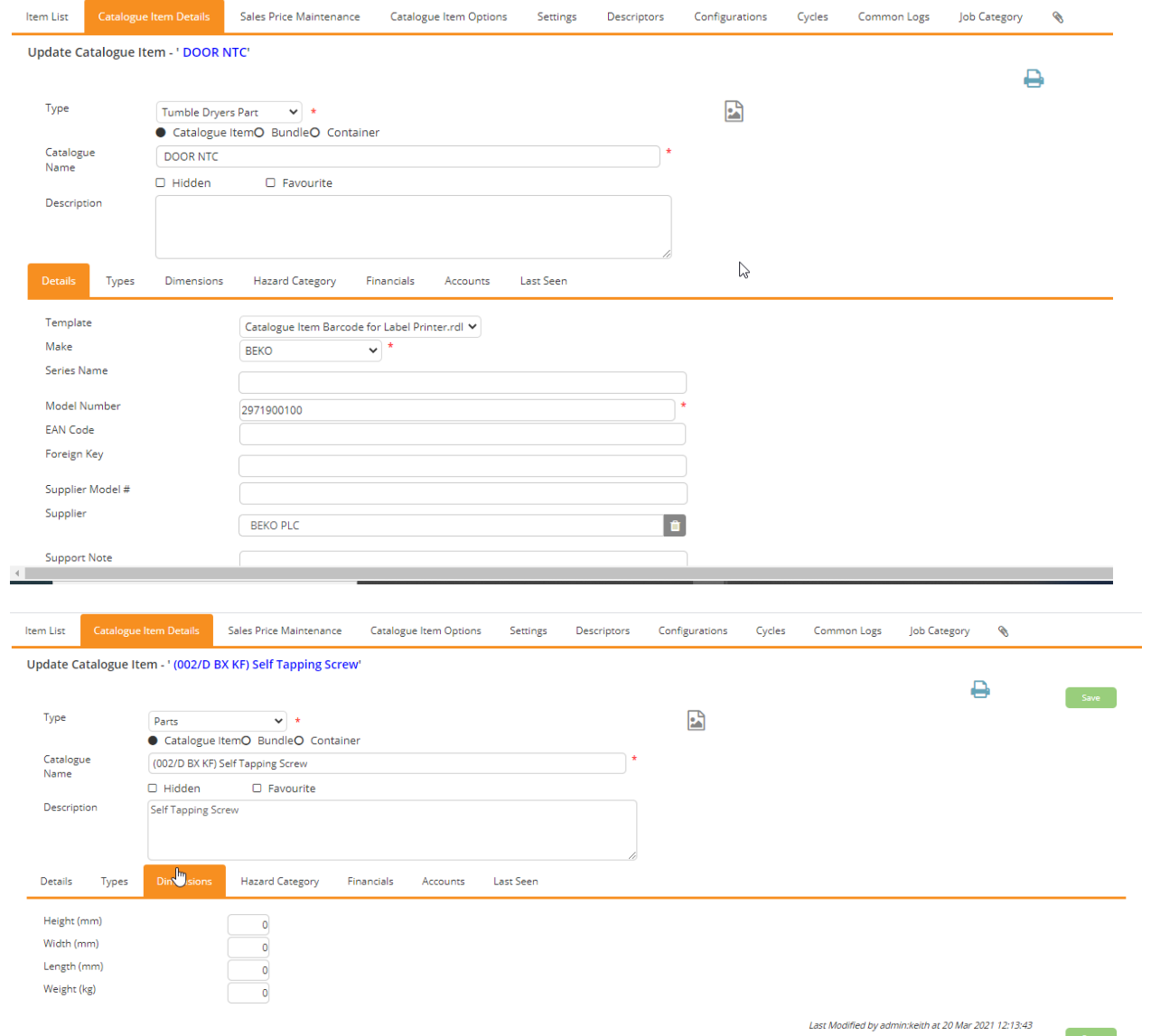

Save

### **Product Search**

Catalogue Item select now has a combined search which can be used to search for different fields like EAN and SKU.

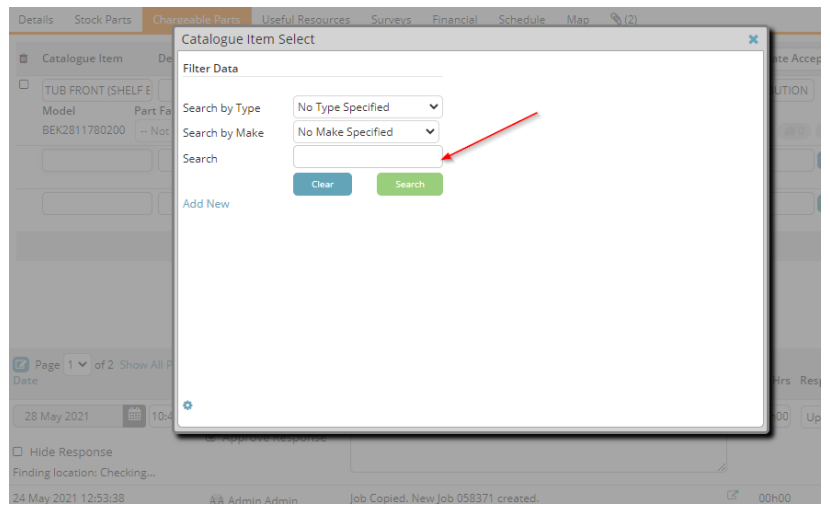

### **Systems on Service Request – View Favourites First**

When displaying systems on the incident favourites are now placed at the top of the list.

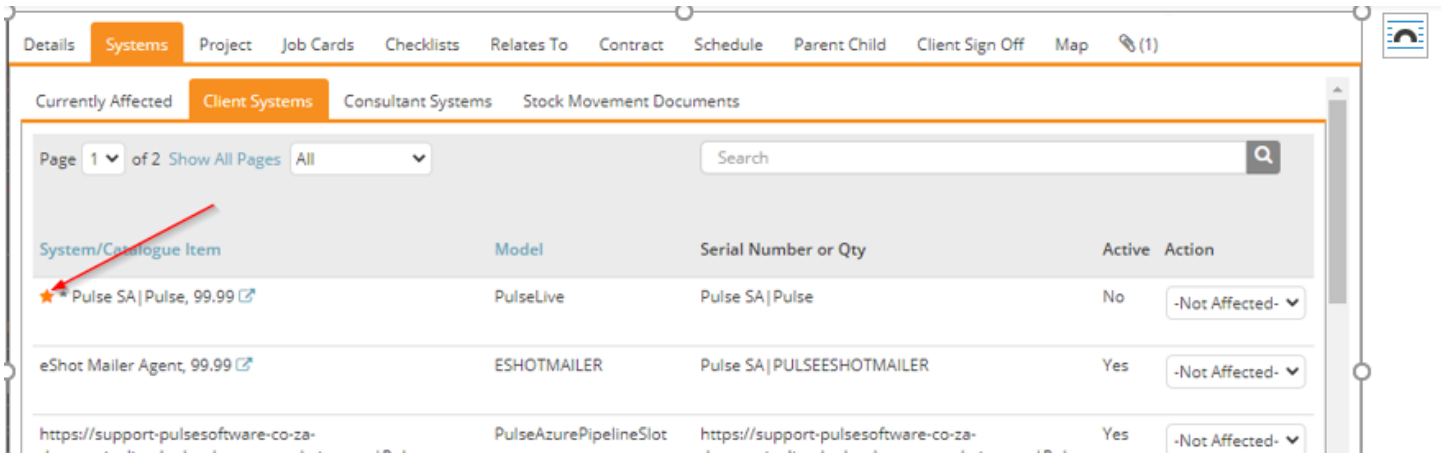

### **Client Portal**

#### $\prec$ **Store Portal Enhancements**

We have made significant progress in developing the Client Portal into a fully-fledged retail Store Portal. It is now possible to capture new clients in-store, and log jobs against them. For more complicated in-store requirements a single store login can give access to multiple brands with their own logos, categories, custom fields and stock.

Keep an eye on our website for our upcoming videos on this topic.

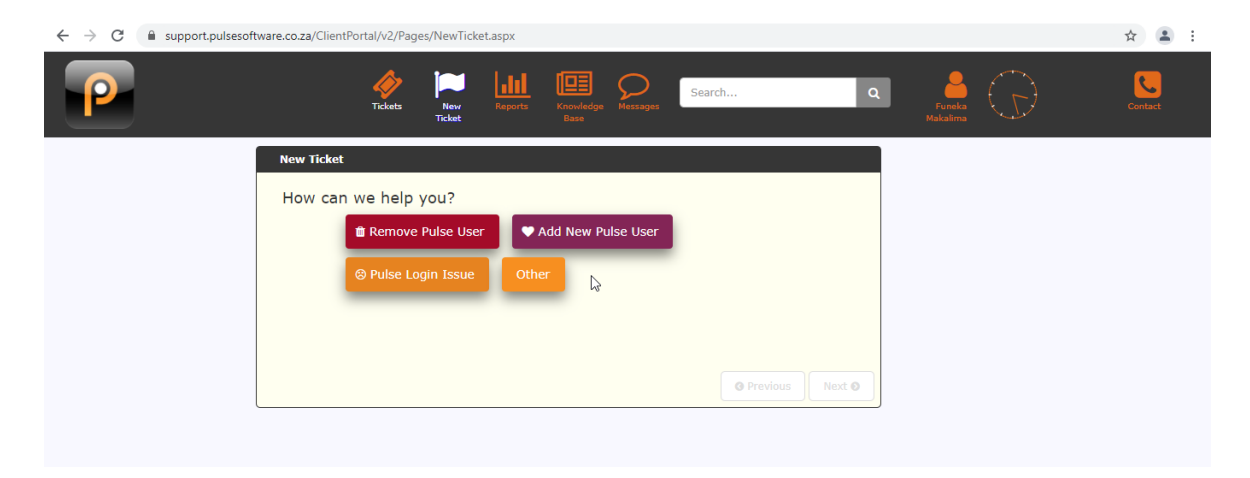

### **Print Job Cards**

Job cards can now be printed from the client portal.

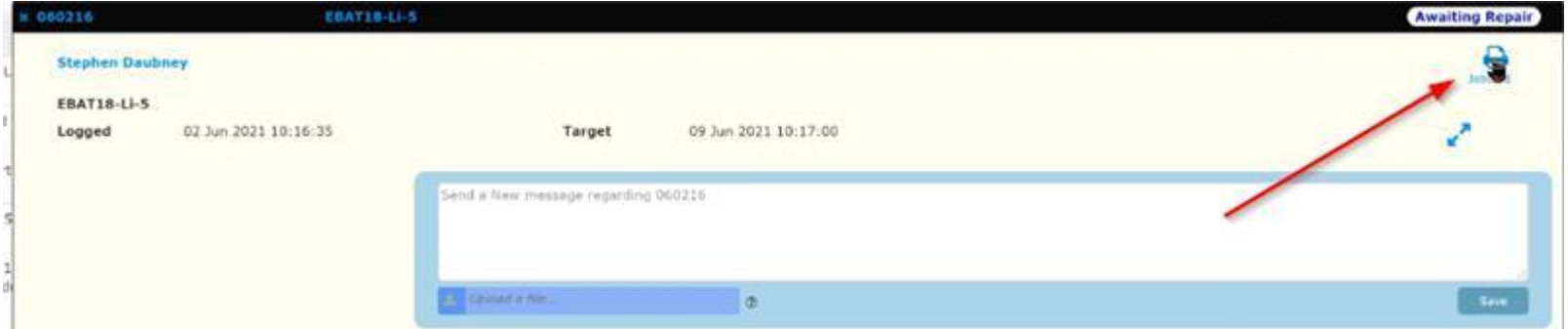

# **Only View Responses With Status Changes**

It is now possible to configure the Client Portal to show only responses that include a status change.

### **Show Client Status on Client Portal**

It is now possible to set the Client Portal to show the client status on responses.

### **Show Who Uploaded Attachment**

Pulse now shows the name of the person that uploaded attachments.

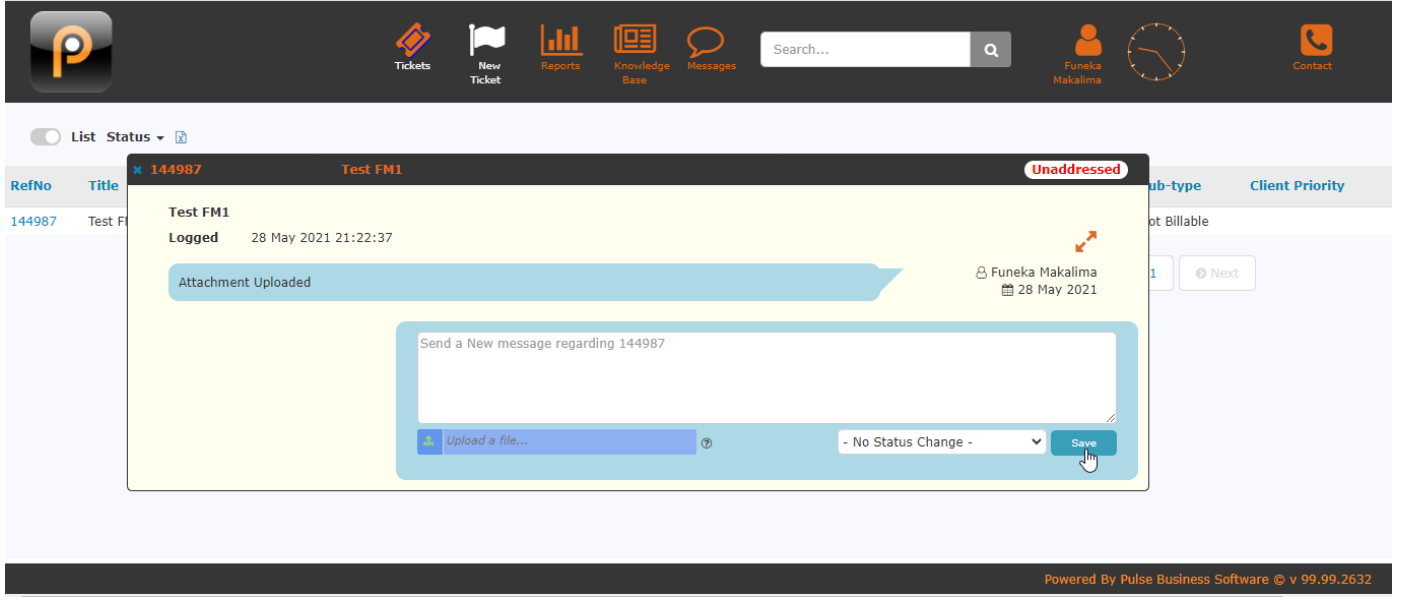

### **DIY Reports**

# **A** A New Map View

Using data captured and extracted from Pulse, a map can now be generated from the DIY reports.

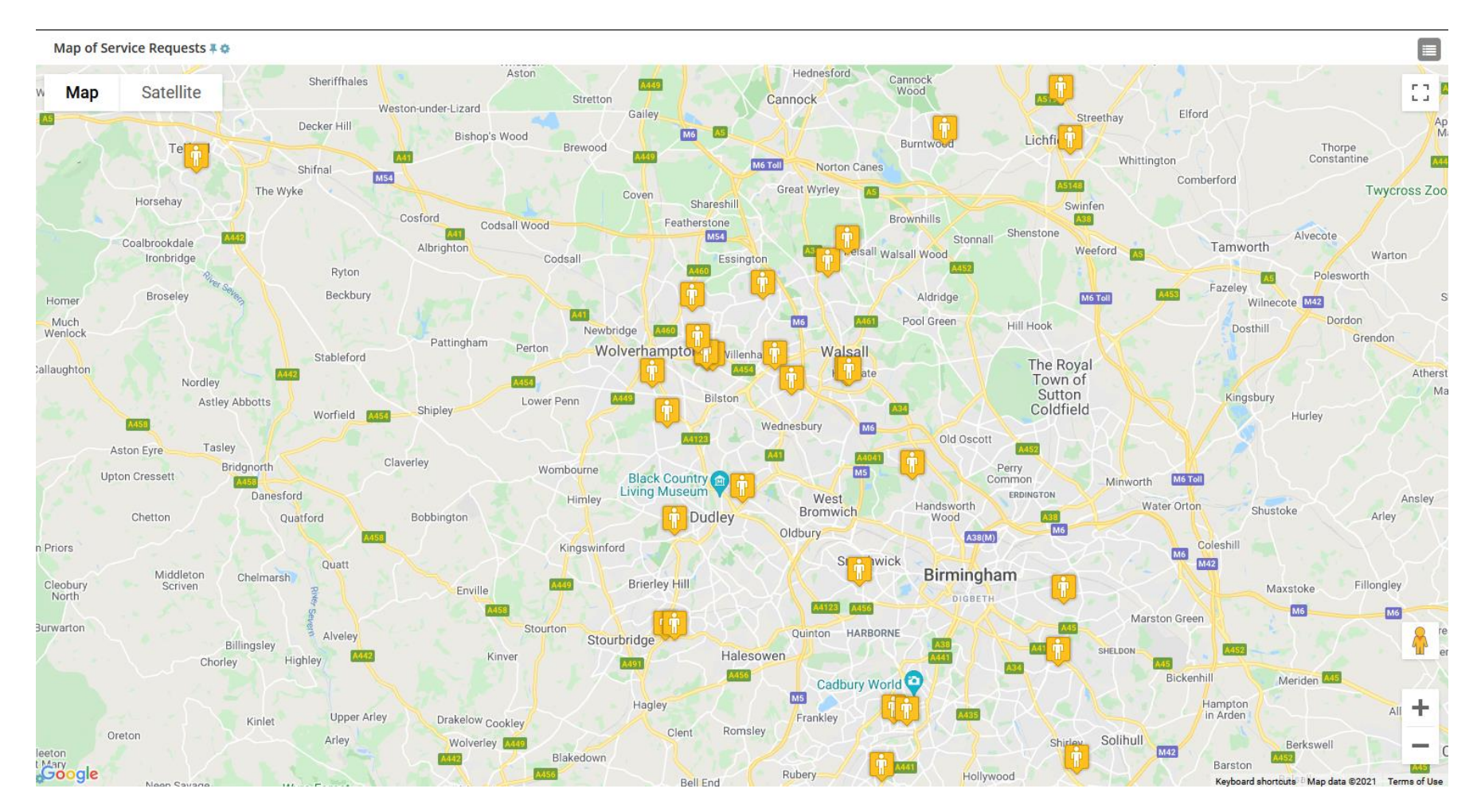

### **Core**

### **General Speed and Security Improvements**

We have improved the speed of the application through a combination of code and database improvements. For example, we have vastly increased the use of parametarisation to increase the speed of SQL statements. We have also streamlined the emails sent to reset passwords, and have made a few improvements to the logging of errors to help identify bugs or security issues.